## micros *Installing the KW270 USB WiFi Option*

This MD describes how to install the KW270 Wireless Option using the SagRad USB WiFi Board. The option consists of an 802.11 b/g WiFi Card, mounting bracket, interface cable and modified antenna bracket with premounted WiFi antenna.

## **Procedure**

- **1.** Power off the workstation by pressing and holding the Power Button. Remove all cables.
- **2.** Place the workstation face down and loosen the six captive screws that hold the cover in place.
- **3.** Return the unit to the normal operating position and lift up on the cover until it just clears the chassis, then place it behind the unit.
- **4.** In order to access the antenna brackets on the rear of the unit, you may need to remove system board cables.
- **5.** Remove the two rear screws from the SD Riser Card and install the WiFi bracket. The WiFi Card can be installed in the bracket with the interface cable located on the left or right. Figure 1, below.

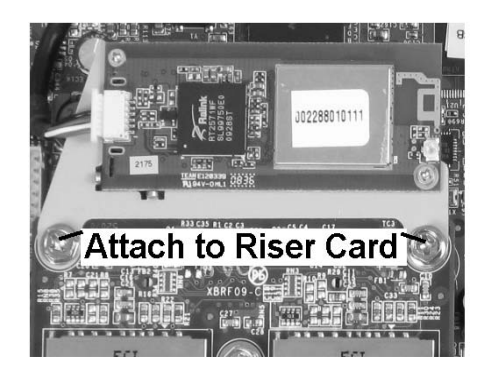

 *Figure 1: Installing the WiFi Card Bracket*

- **6.** The bracket and preinstalled antenna can be installed on the left or right side. You may need to remove the old style paddle antenna bracket to install the new bracket/antenna.
- **7.** Install the modified antenna bracket with pre-mounted WiFi antenna supplied in the kit. Figure 2.

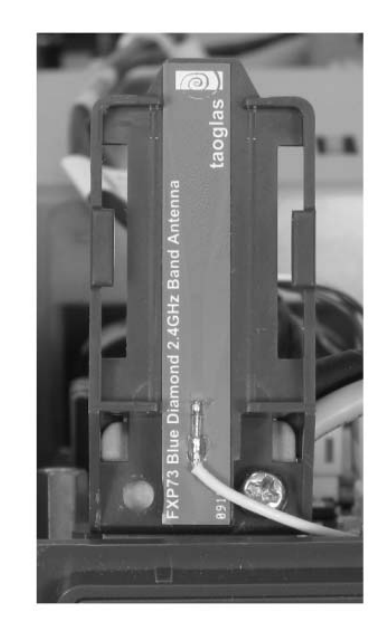

## *Figure 2: Install the Antenna Bracket*

- **8.** Refer to Figure 3 on the next page, and complete the installation by connecting the interface cable between the WiFi Card and System Board connector J13.
- **9.** Connect WiFi antenna cable to the WiFi card as shown. The antenna cable length may vary.

*On kits with a 100mm antenna cable, the bracket/antenna should be installed on the left side of the workstation.* 

*Continues on the next page*

**MD0018-002 Revision B Page 1 of 2**

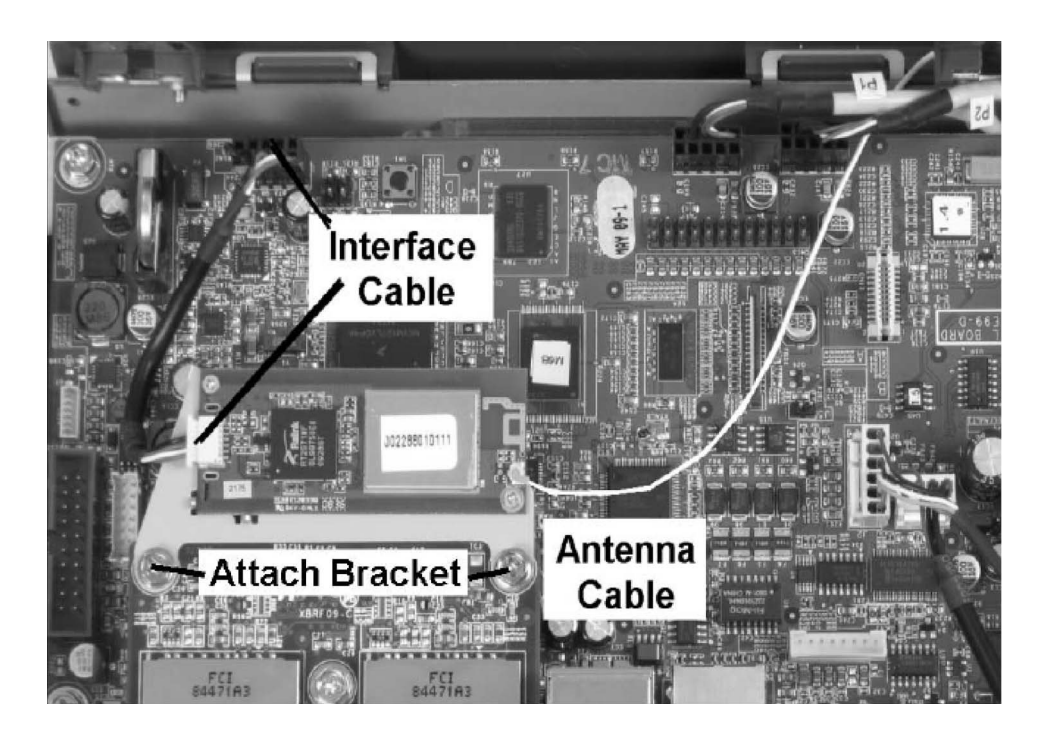

 *Figure 3: Installing the Bracket and Cables*

**10.** Reassemble the workstation. As you install the cover, be sure the antenna cable does not become pinched between the top and rear covers.

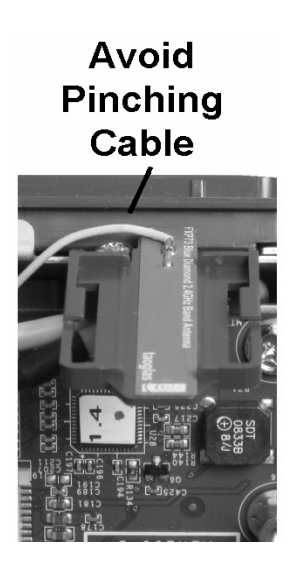

**MD0018-002 Revision B Page 2 of 2**